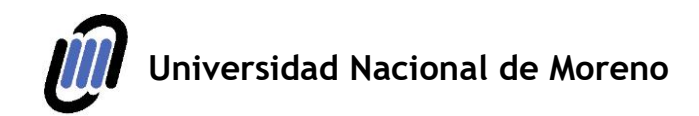

Ī

,

## **Inscripción en Asignaturas Posgrado Alumnos/as Regulares**

Para la inscripción a Seminarios de Posgrado en calidad de alumnos/as regulares, el estudiante deberá contar, previamente, con un usuario y contraseña de nuestro sistema de Gestión On line: [http://gestiononline.unm.edu.ar/.](http://gestiononline.unm.edu.ar/)

**Paso 1:** Quienes no cuenten aún con dicho usuario y contraseña, deberán ingresar en <http://gestiononline.unm.edu.ar/>, luego en " ¿Sos usuario nuevo?", completar los datos requeridos y generar una contraseña. Se solicita que el usuario coincida con su DNI.

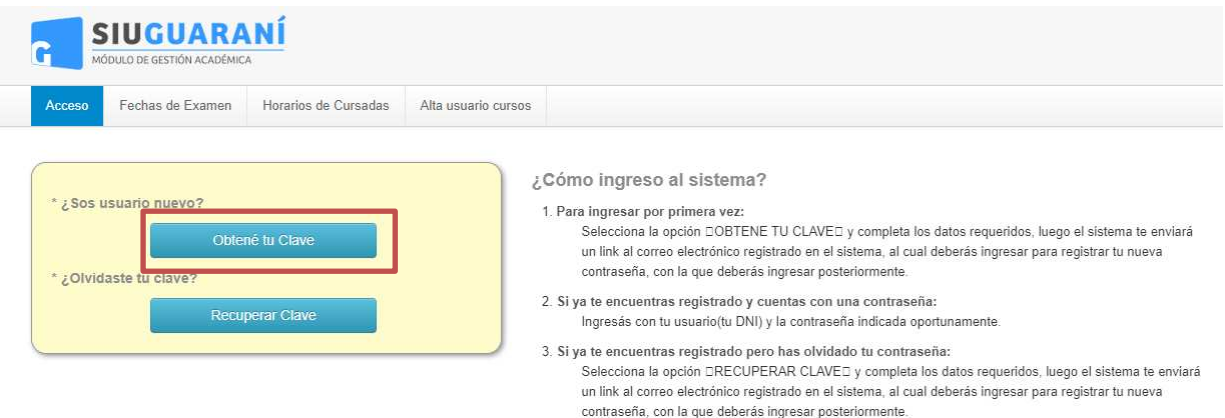

**Paso 2:** Posteriomente, deberán ingresar con dicho usuario y contraseña en [http://gestiononline.unm.edu.ar/.](http://gestiononline.unm.edu.ar/)

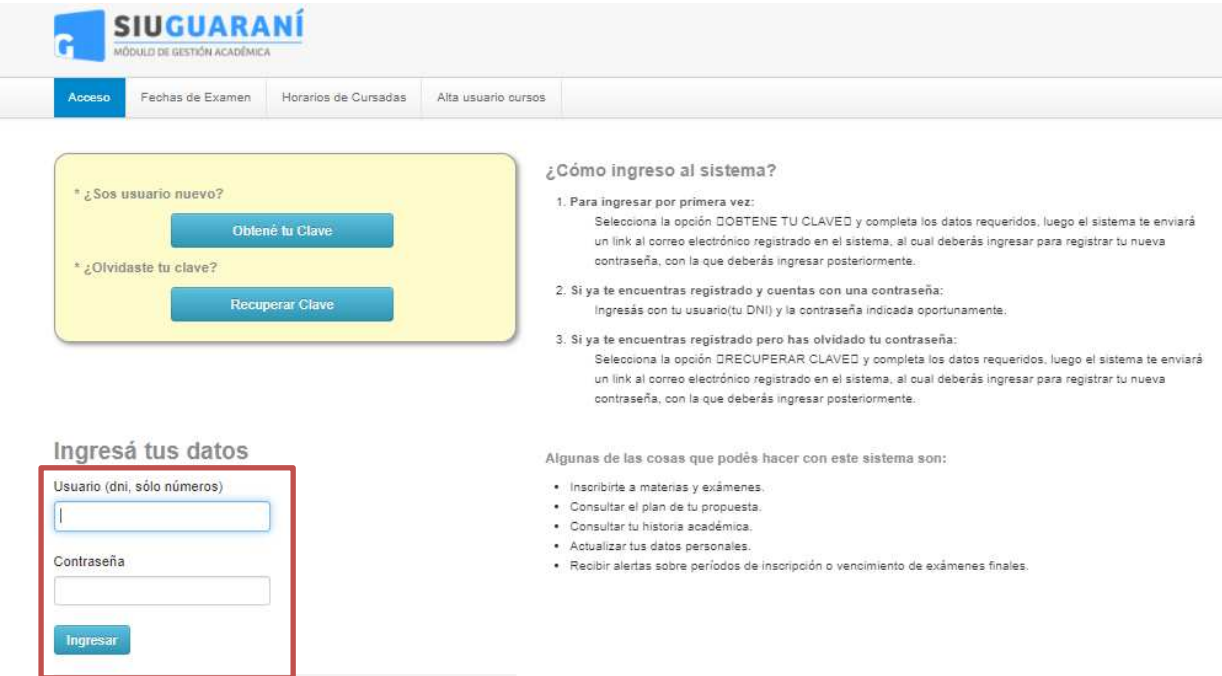

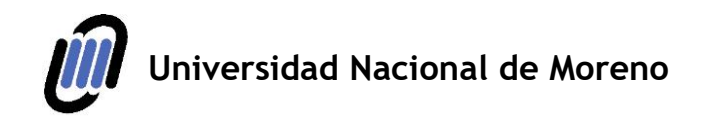

**Paso 3:** Para proceder a la inscripción, es necesario verificar que la vista del Sistema se vincule con la carrera en la que el/la estudiante se encuentre inscripto/a, ello deberá verificarse en el ítem "Propuesta". Posteriormente, deberá seleccionarse del menú el ítem "Inscripción a materias", en donde se desplegarán las actividades disponibles para la inscripción.

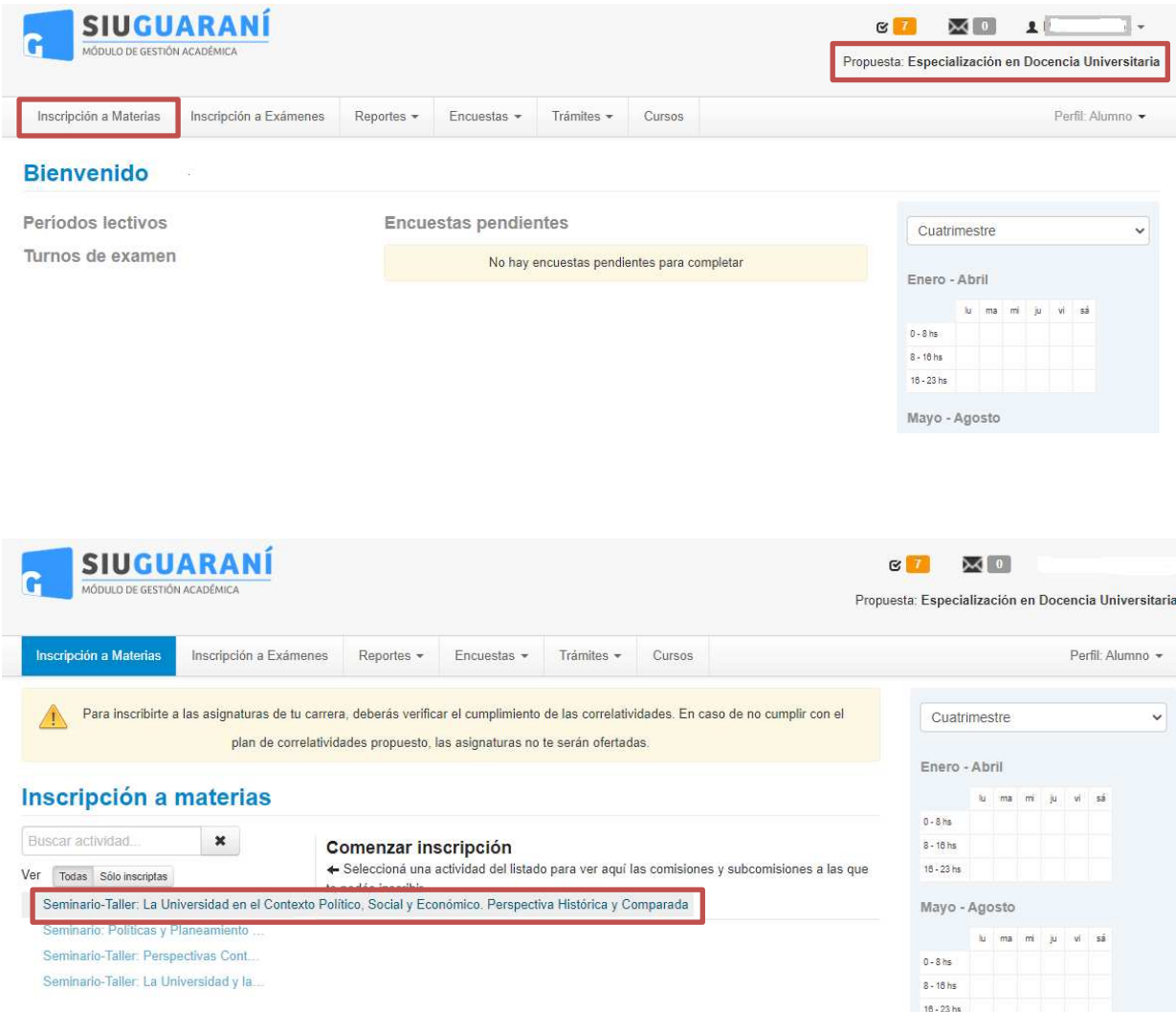

**Paso 4:** Al seleccionar la actividad deseada, se deberá clickear en el botón "Inscribirse" para proceder a la inscripción y descargar el comprobante de la misma

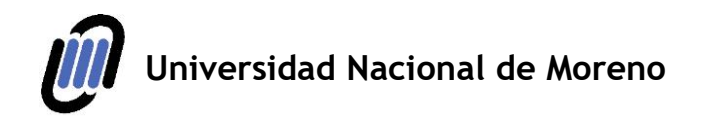

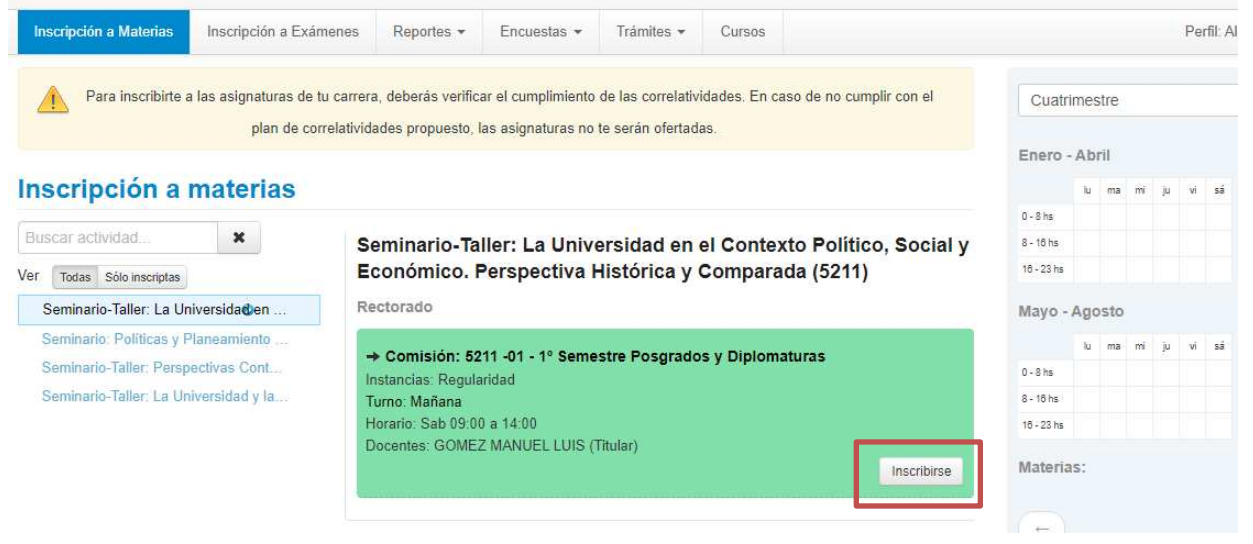

*La inscripción se realizará en carácter de "pendiente", la misma se procesará y se confirmará previa al inicio.*